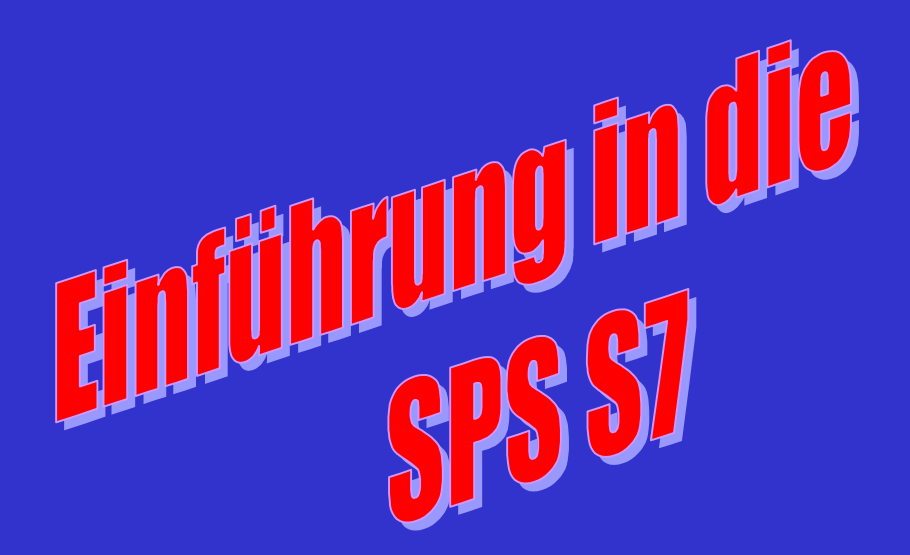

# **Aufbau, Adressen und Programmieranleitung**

**©** U. Ohm, BBS 4, Hannover Ver 1.0

## Simatic S7-300

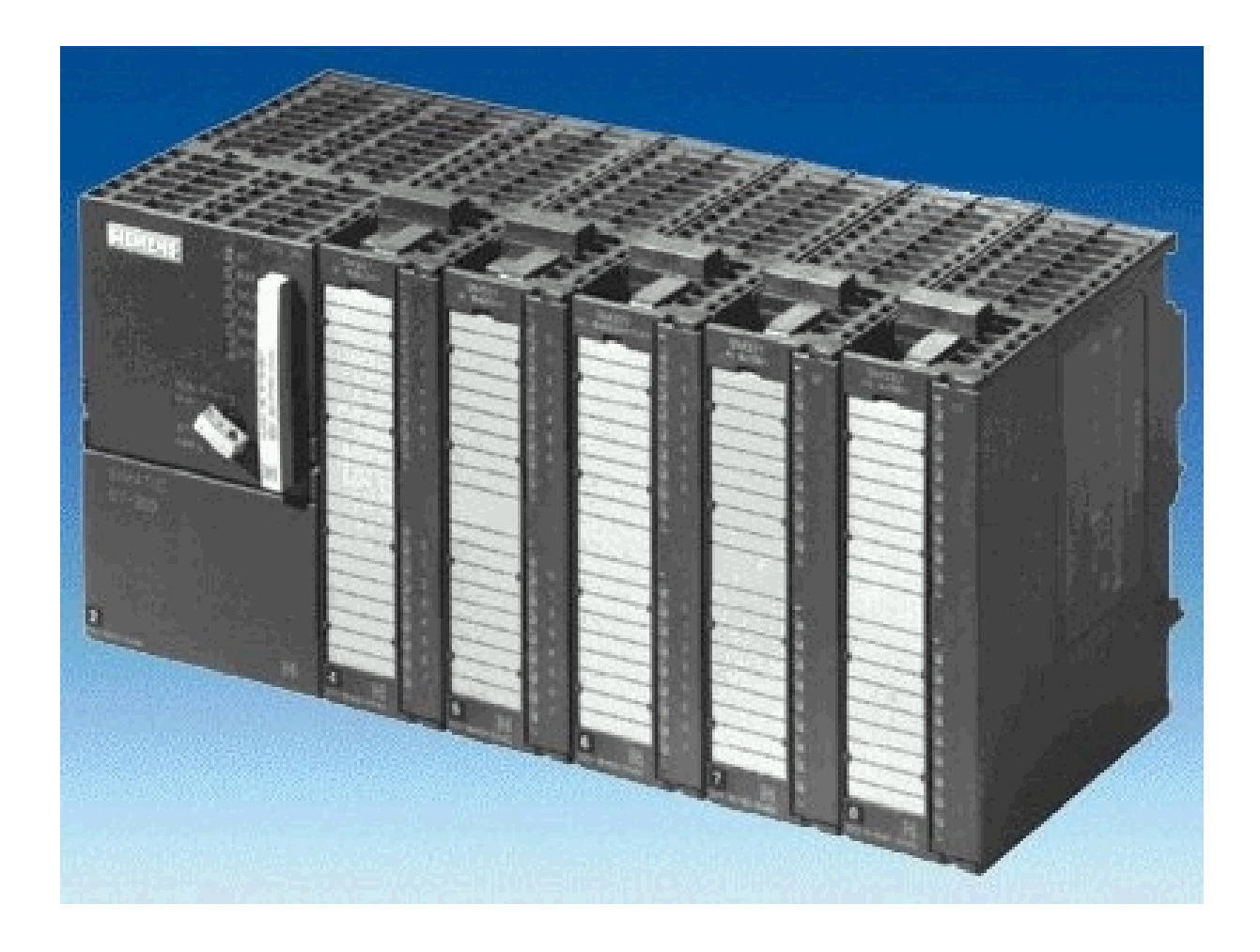

## **Aufbau der SPS**

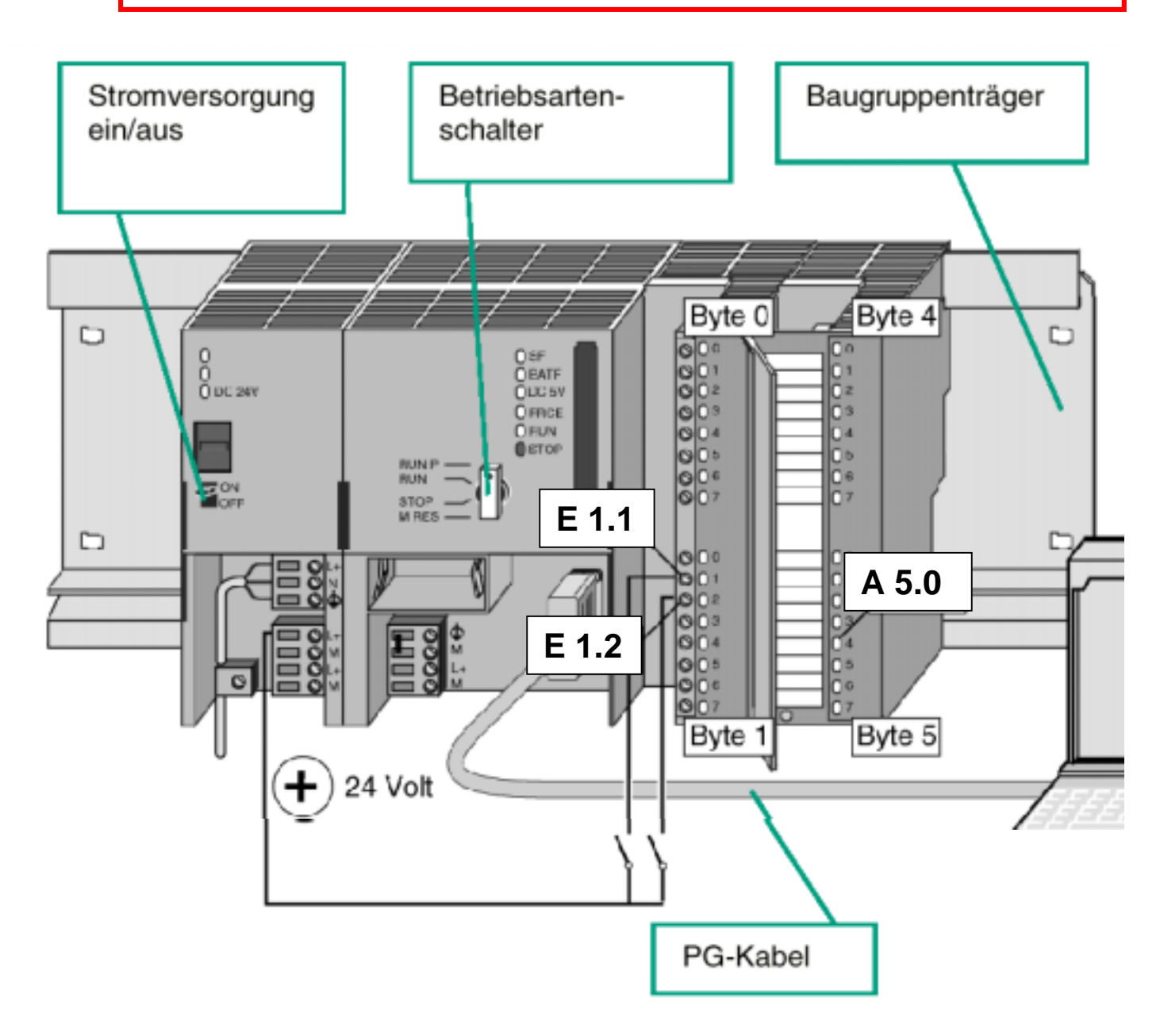

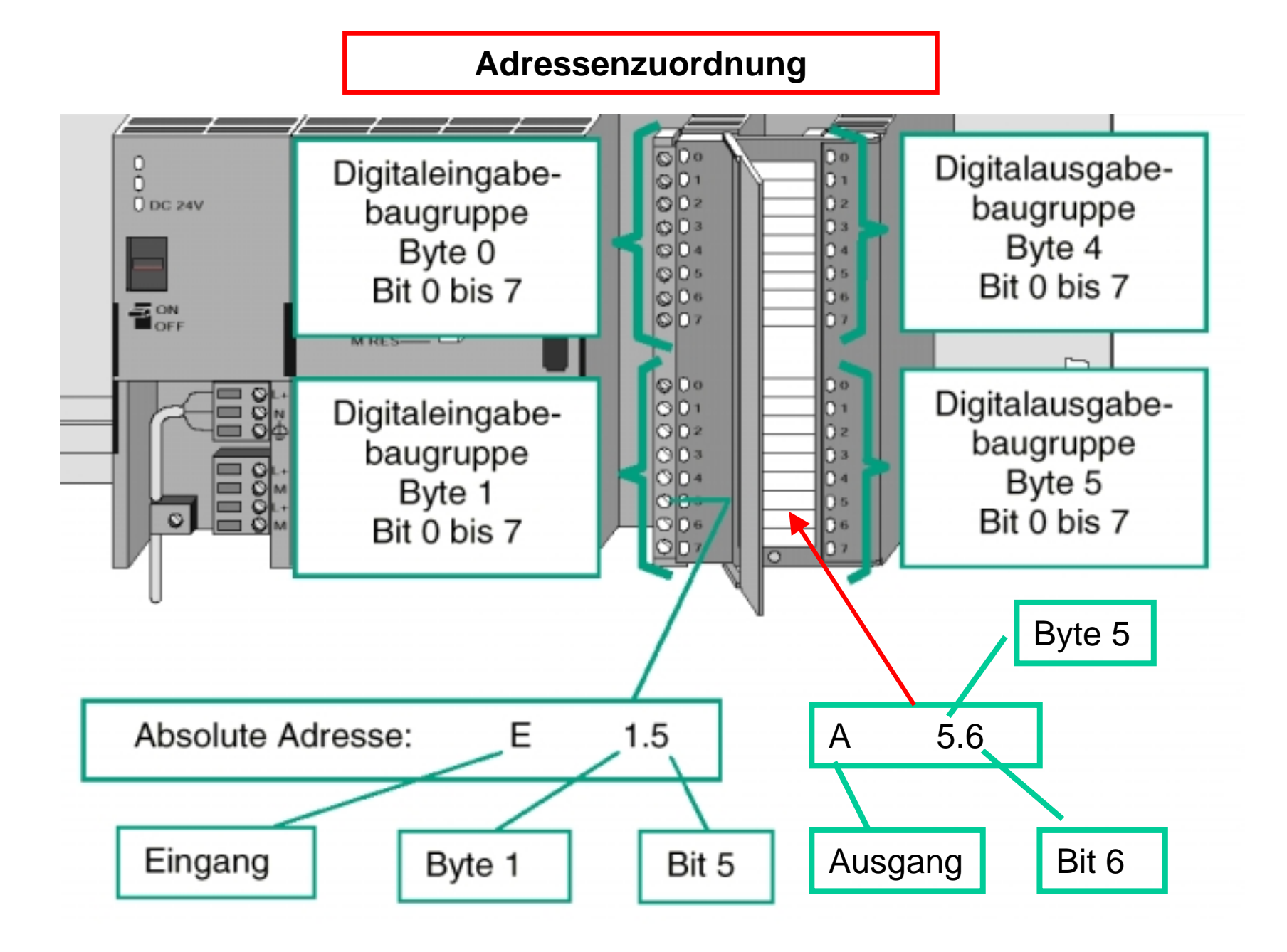

## Adressierung der S7-300 Baugruppen

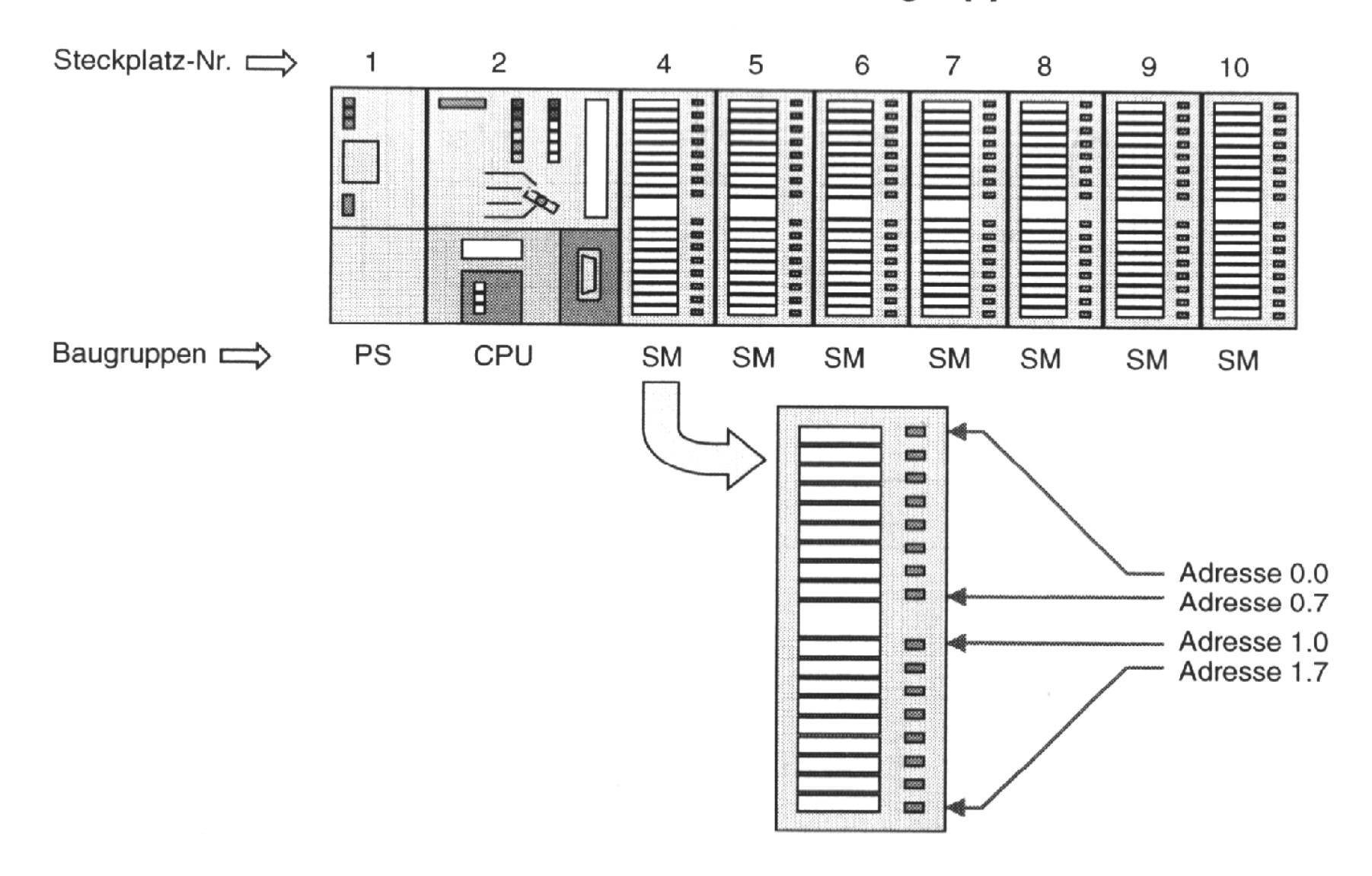

#### **Steckplatznummern**

Die Steckplatznummern im Baugruppenträger einer S7-300 erleichtern die Bestimmung des Adressenschemas innerhalb der S7-300-Umgebung. Die erste Adresse in der Baugruppe ist durch ihre Lage im Baugruppenträger festgelegt.

#### **Steckplatz 1**

Stromversorgung. Standardmäßig gilt dies als der erste Steckplatz. Eine Stromversorgungsbaugruppe ist nicht unbedingt erforderlich. Ein S7-300-Aufbau kann auch direkt mit 24V betrieben werden.

**Steckplatz 2** ist der Steckplatz für die CPU.

**Steckplatz 3** ist logisch reserviert für eine Schnittstellenbaugruppe (IM), zum mehrzeiligen Aufbau mit Erweiterungsbaugruppenträgern. Auch wenn keine IM-Baugruppe vorhanden ist, muß sie im Adressierungsschema berücksichtigt werden. Wenn der Steckplatz auch physikalisch freigehalten werden soll (z.B. für den späteren Einbau einer IM-Baugruppe), kann eine Platzhalterbaugruppe DM370 gesteckt werden.

#### **Steckplätze 4-1 1**

Steckplatz 4 gilt als erster Steckplatz für E/A-Baugruppen, Kommunikationsprozessoren (CP) oder Funktionsmodule (FM). Adressierungsbeispiele:

- Eine DE-Baugruppe an Steckplatz 4 beginnt mit der Byte-Adresse 0.
- Die obere LED einer DA-Baugruppe an Steckplatz 6 heißt A8.0 .

#### **Hinweis**

Für jeden Steckplatz sind 4 Byteadressen reserviert. Beim Einsatz von 16-kanaligen DE-/DA-Baugruppen gehen je Steckplatz 2 Byte Adressen verloren!

## Adressierung der S7-300 Baugruppen

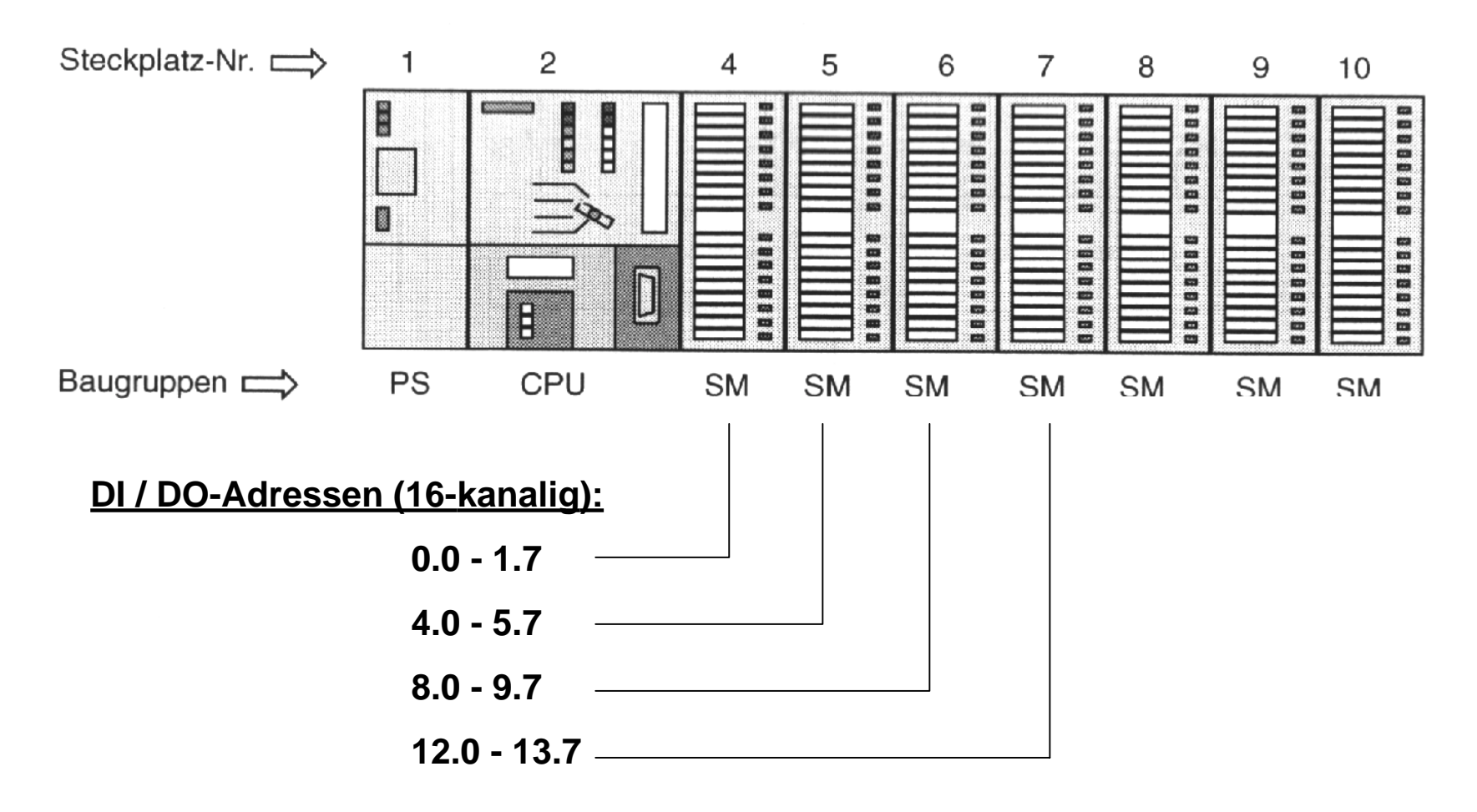

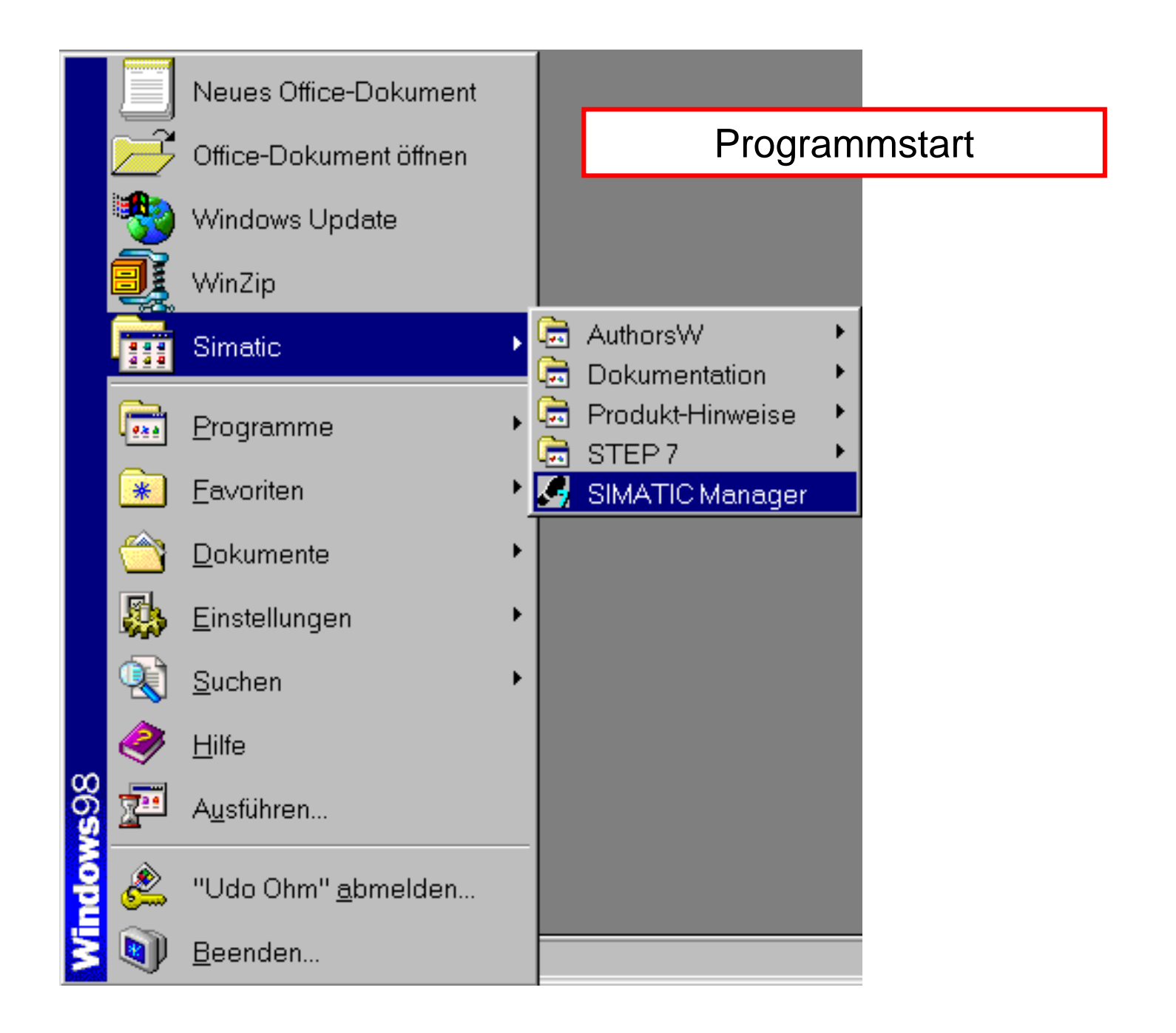

#### STEP7 Assistent: 'Neues Projekt'

#### Einführung бņ.,

 $1(4)$ 

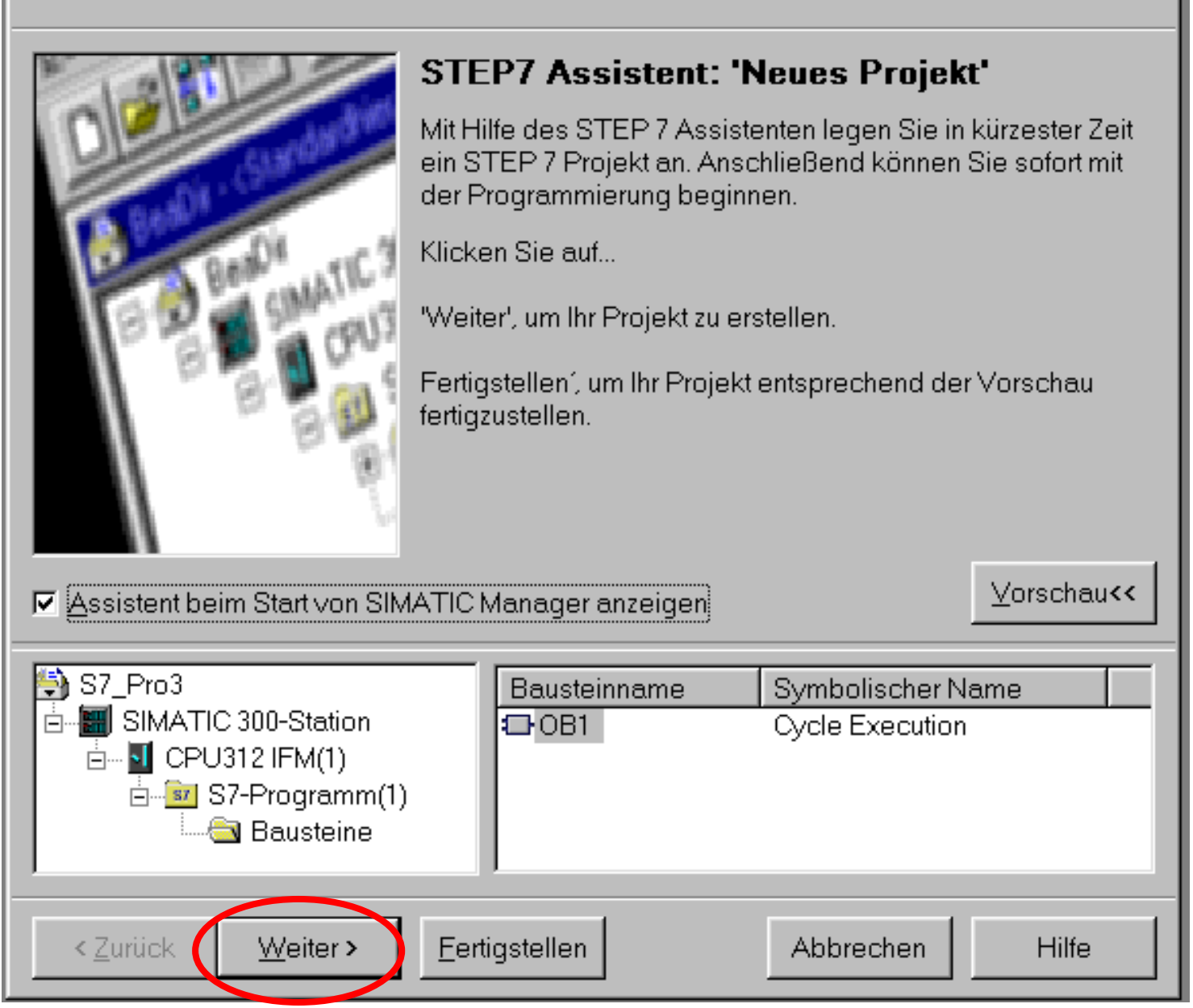

 $\vert x \vert$ 

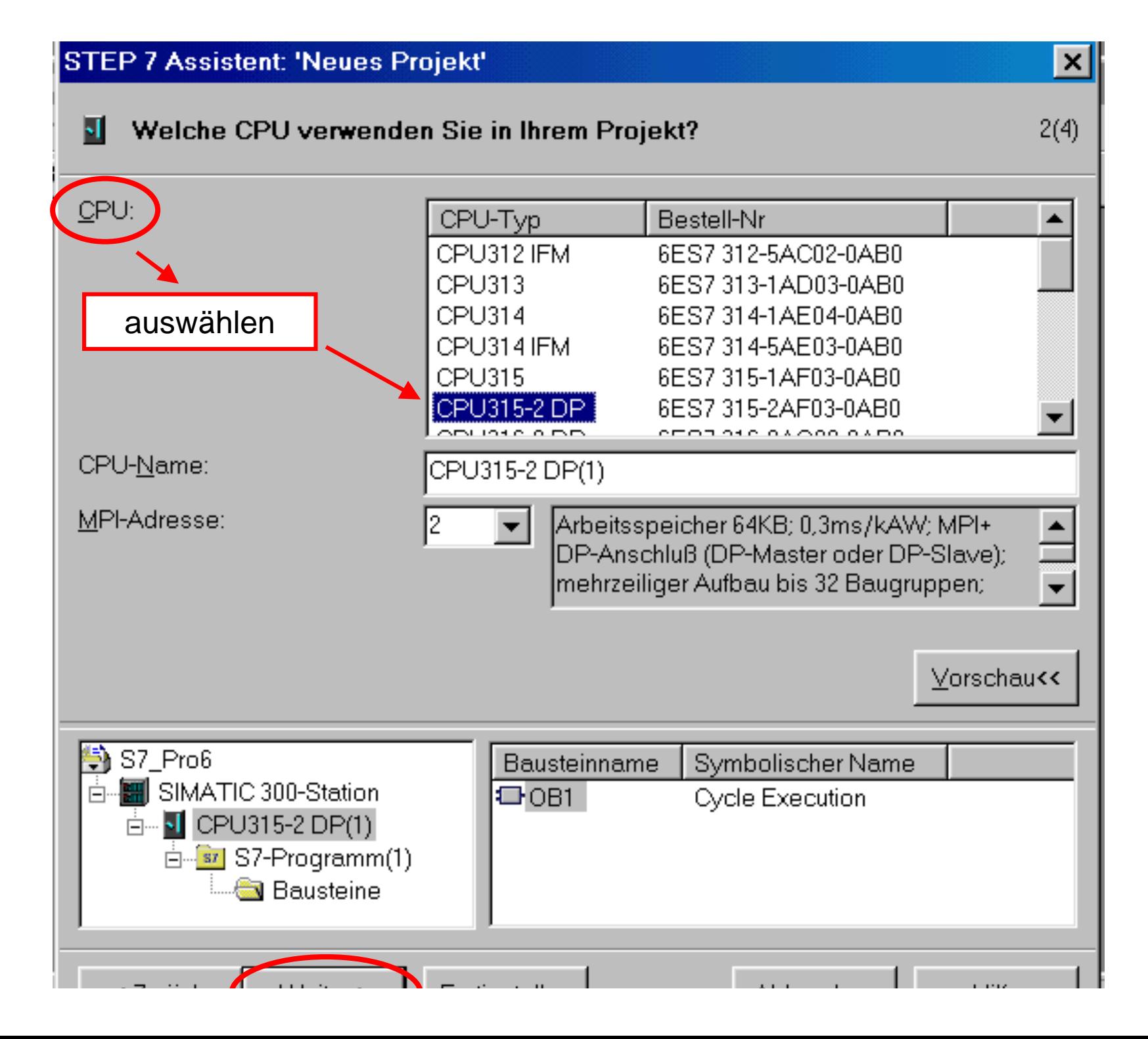

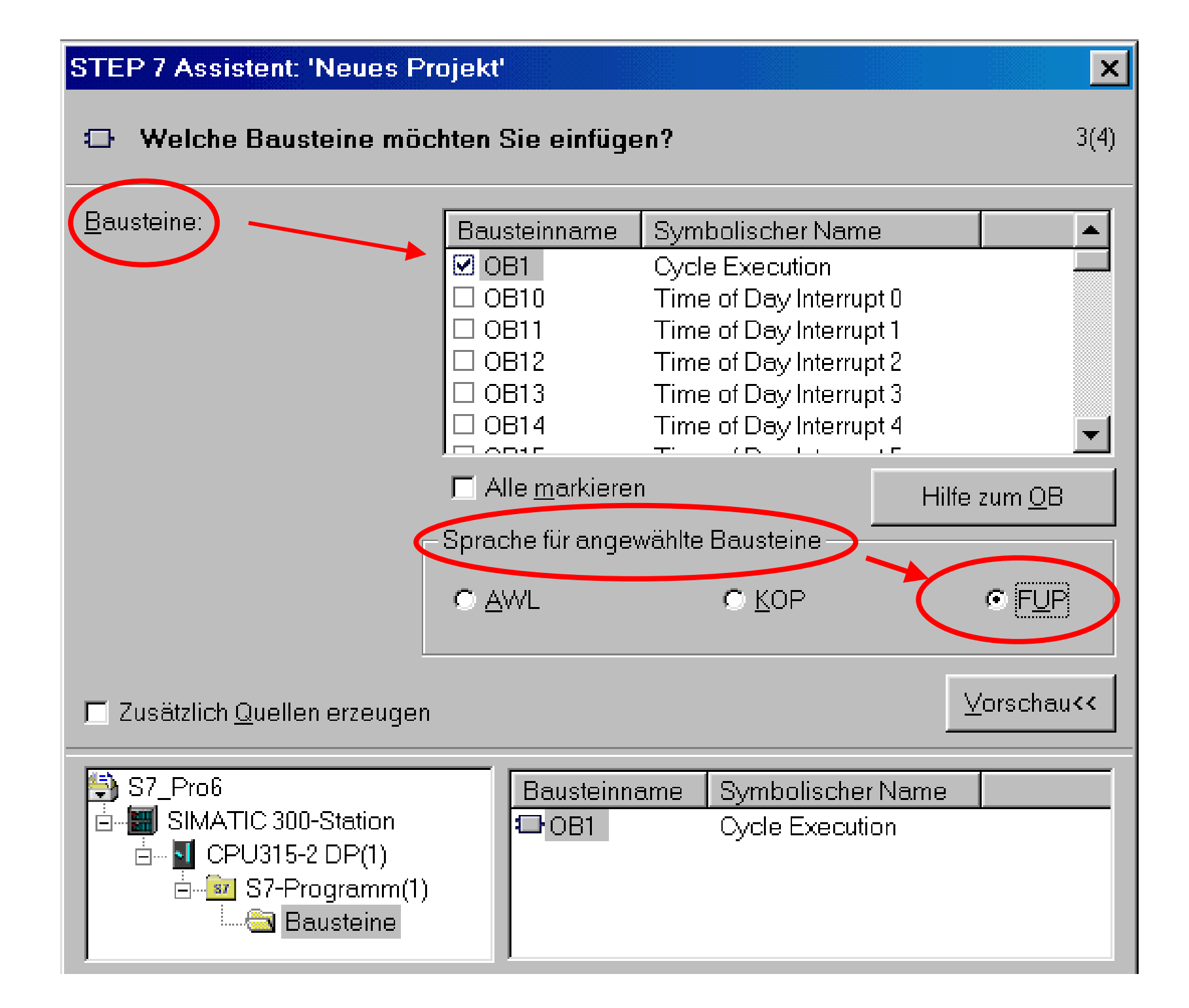

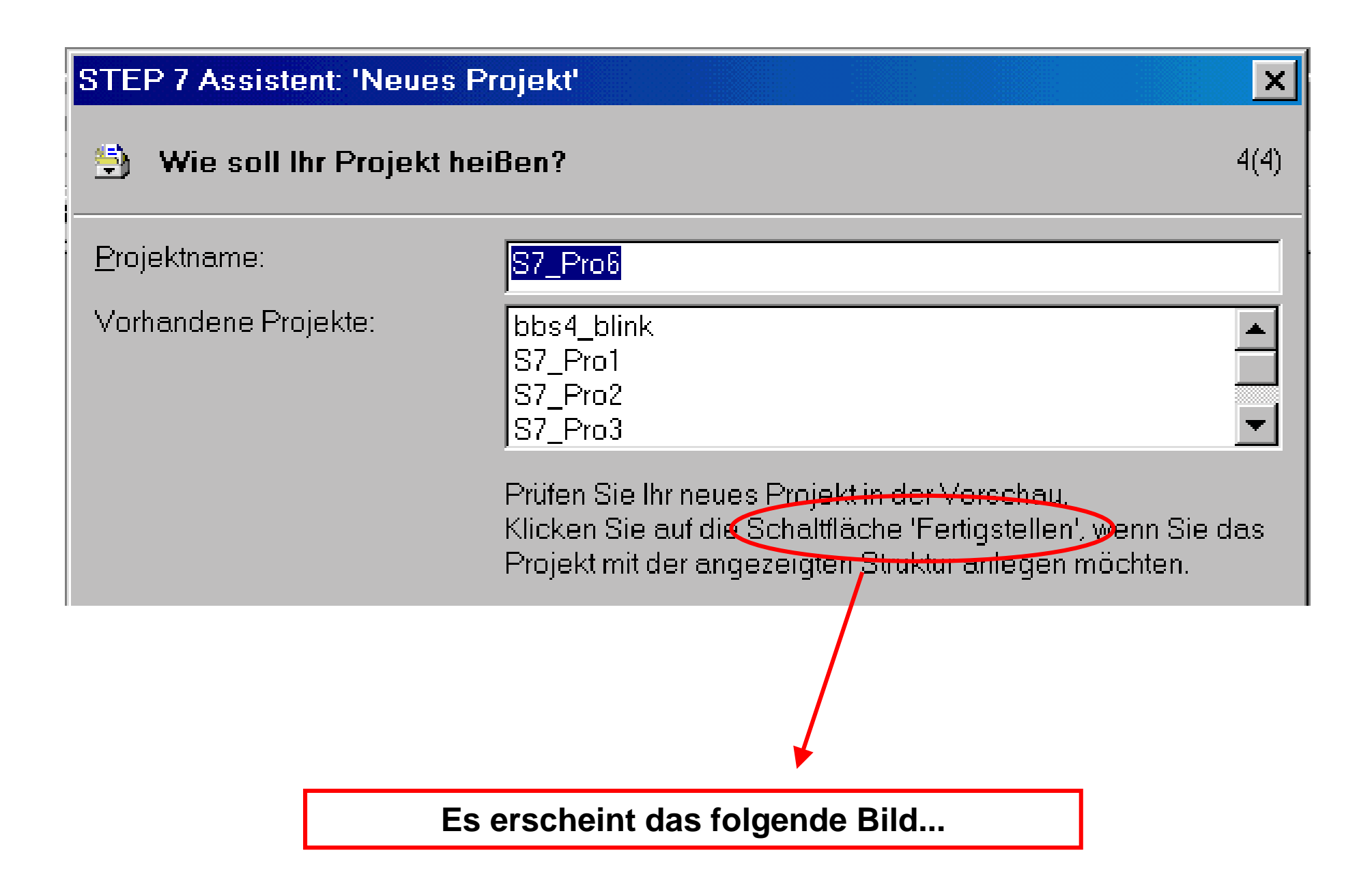

### **Öffnen der Programmierebene**

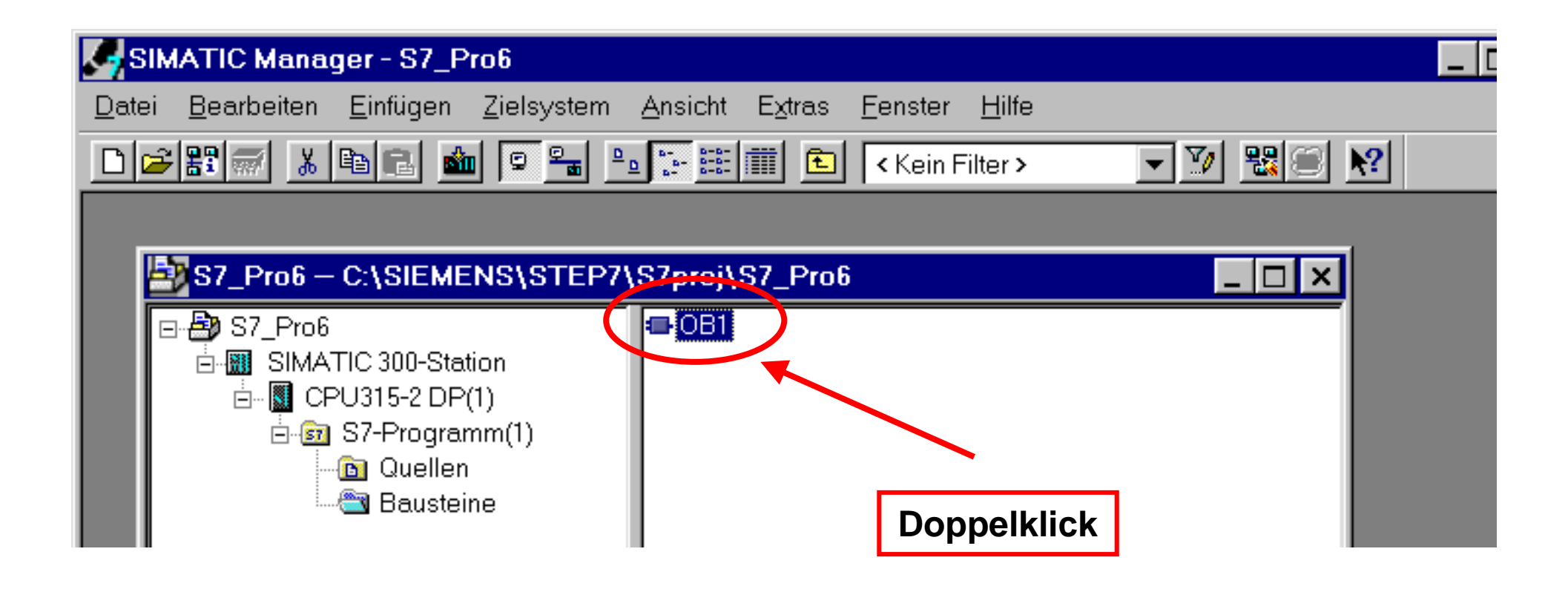

**Die folgenden Folien zeigen die Möglichkeit, die hardware-Konfiguration und die zugehörigen Adressen abzufragen.**

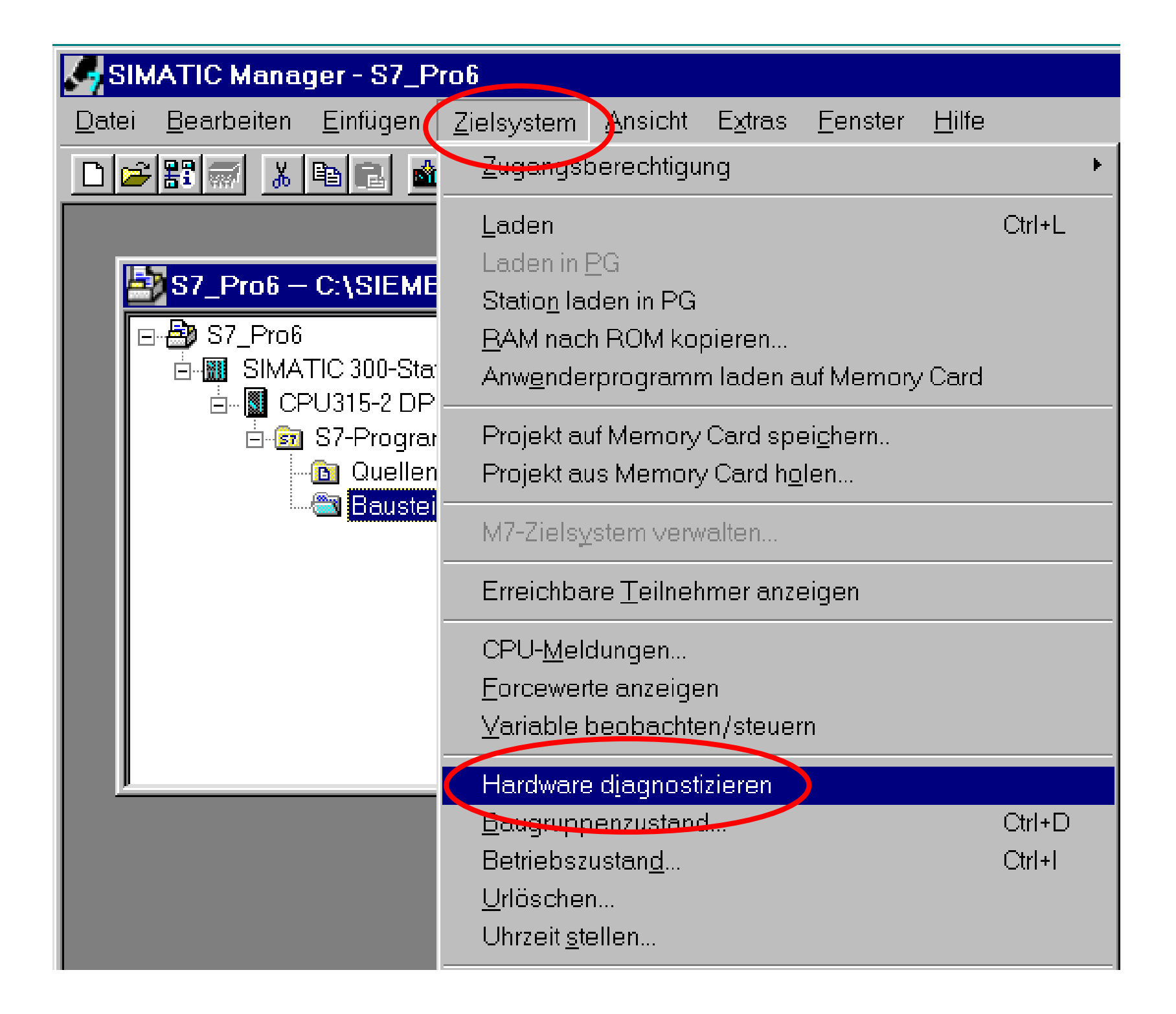

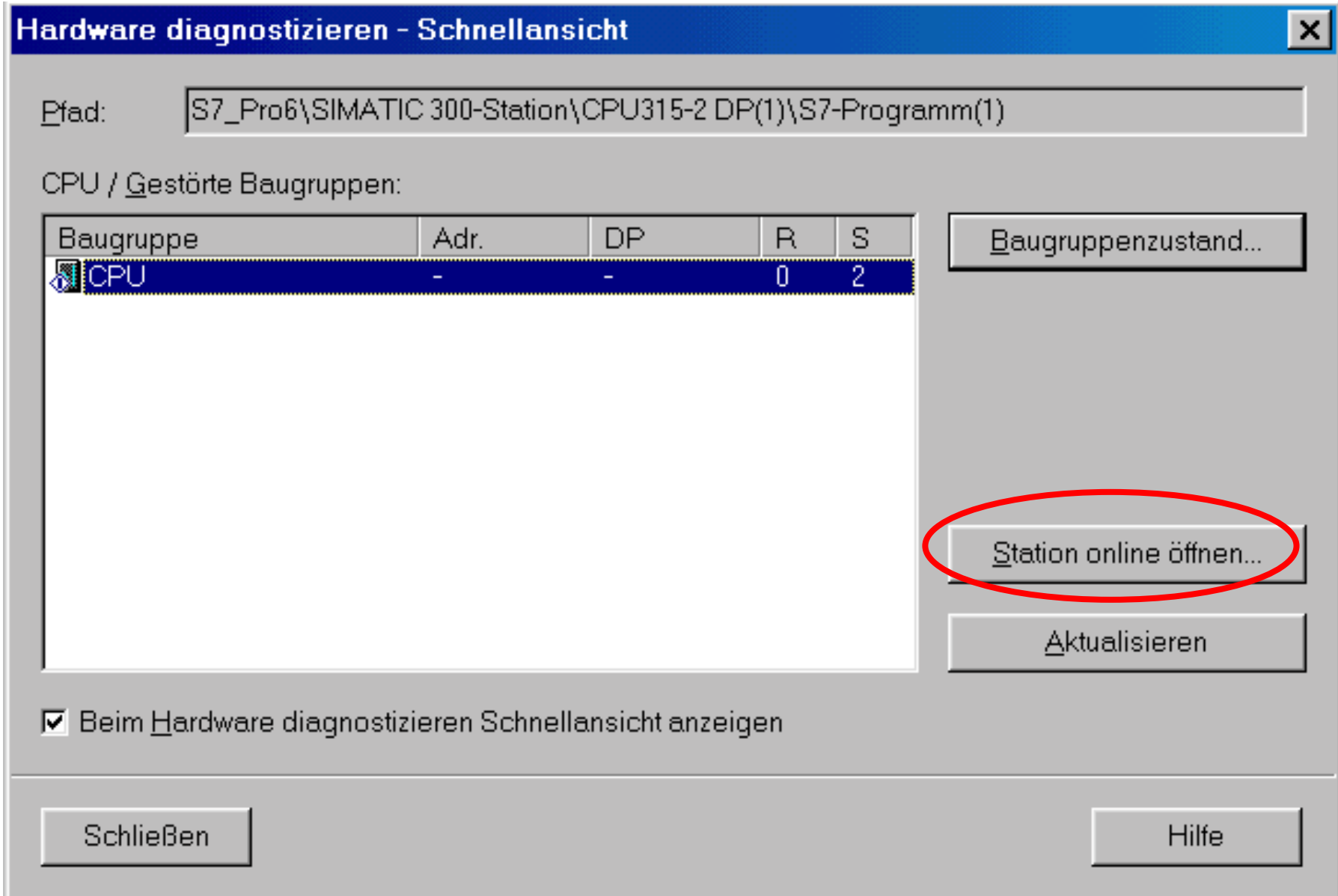

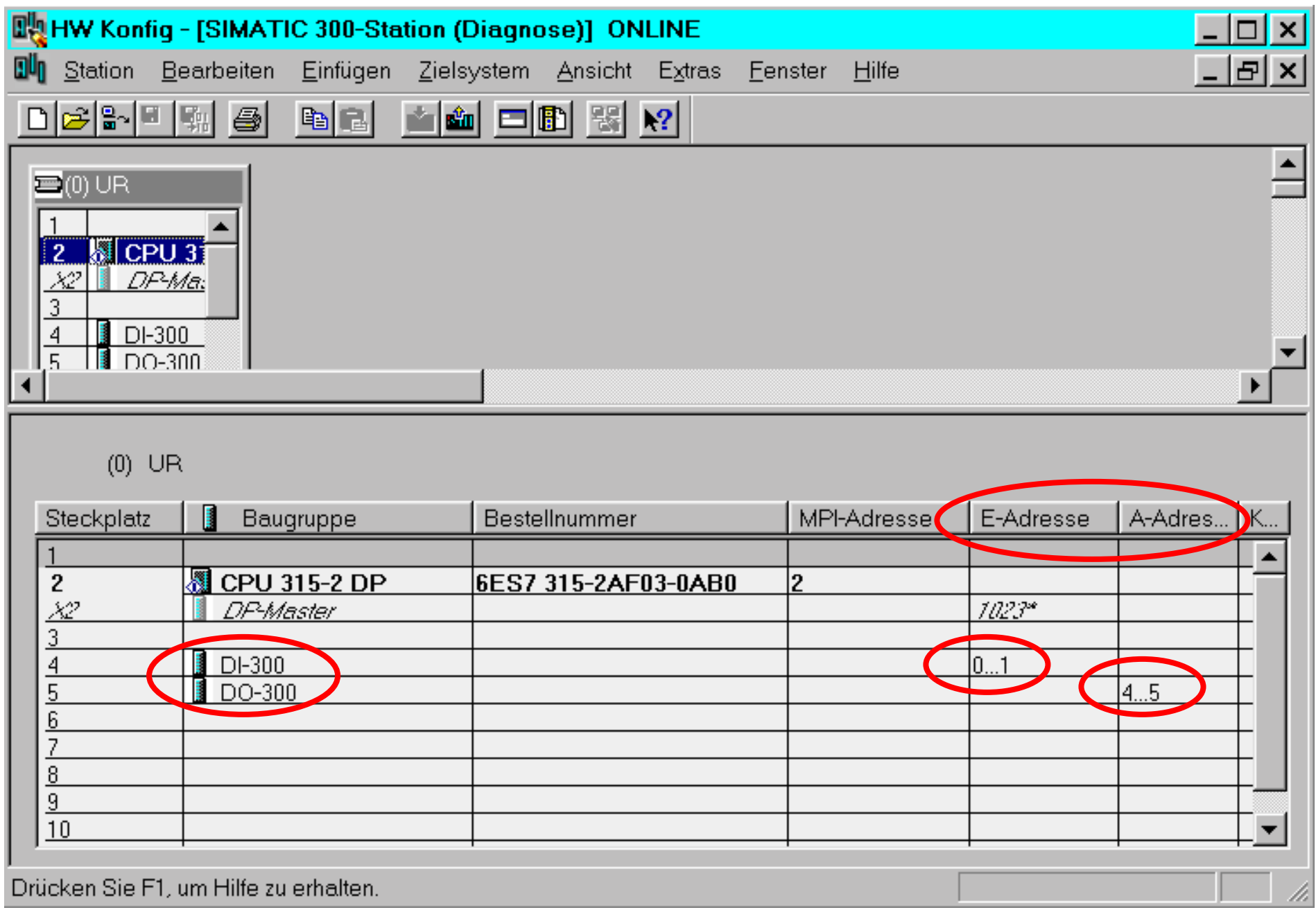

**Jetzt folgt der Programmierschritt**

**(nach dem Doppelklick auf OB1)**

#### **Dieses Fenster erscheint**

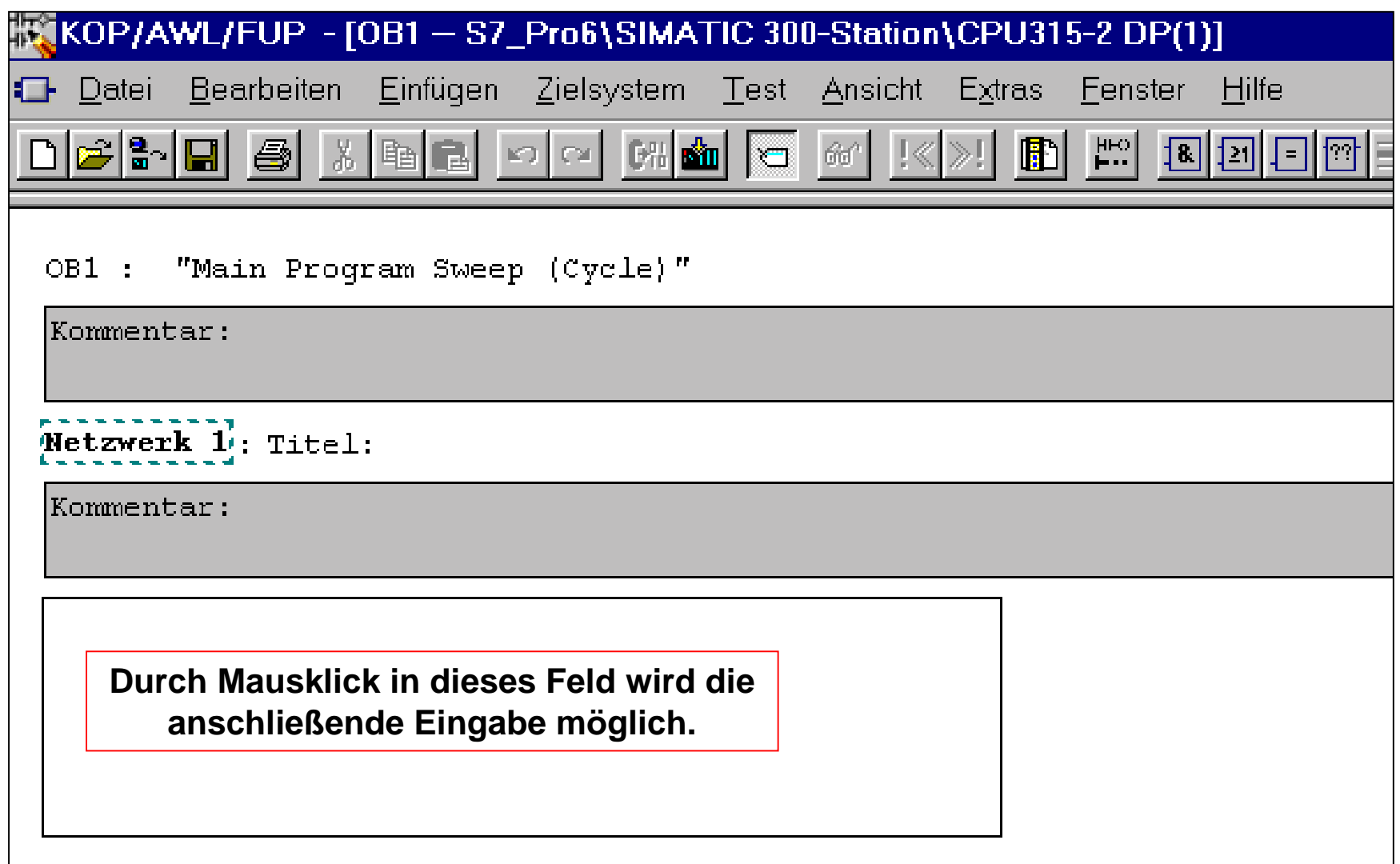

## **Freie Texteingabe und Auswahl der Verknüpfungen**

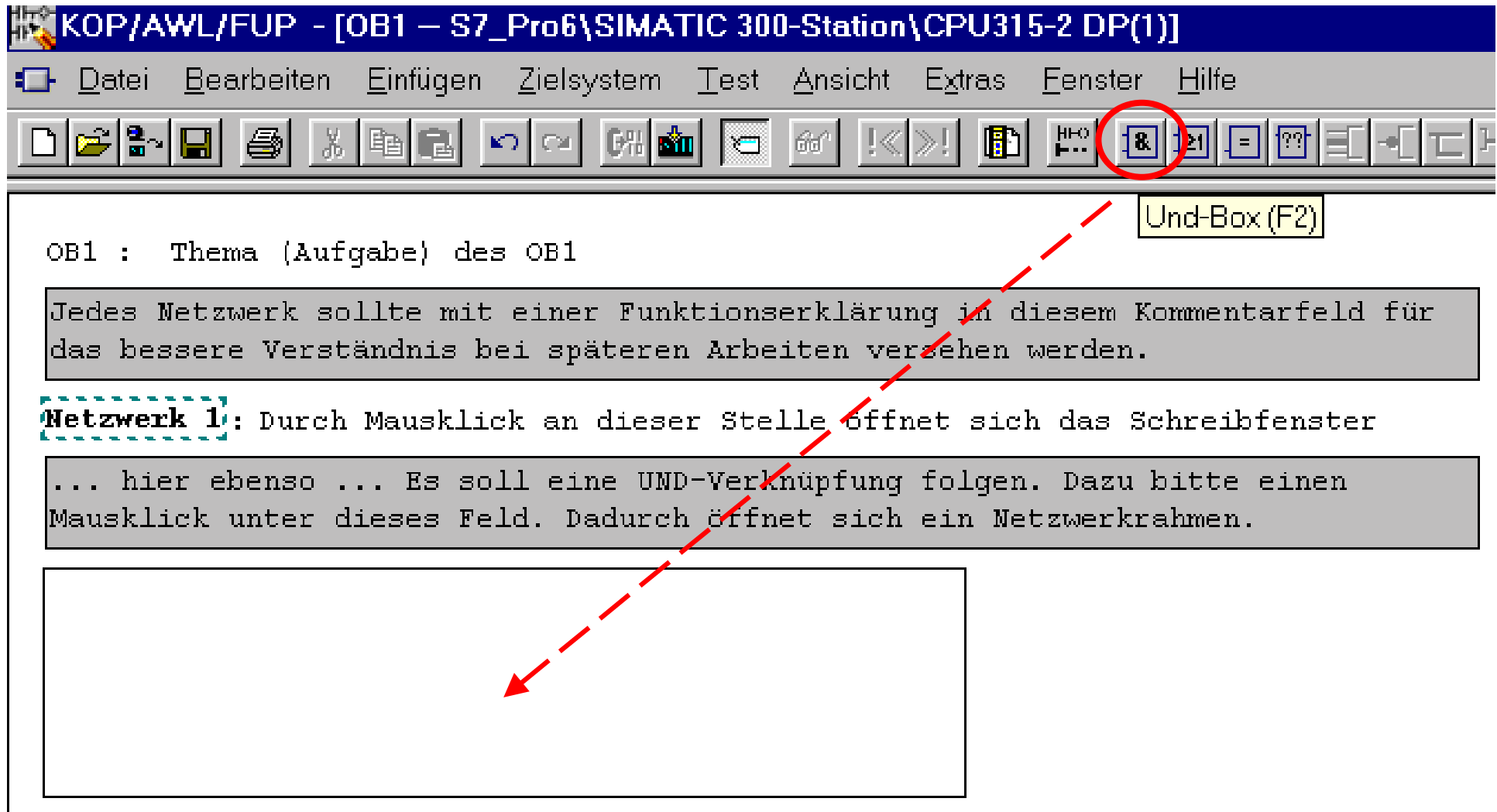

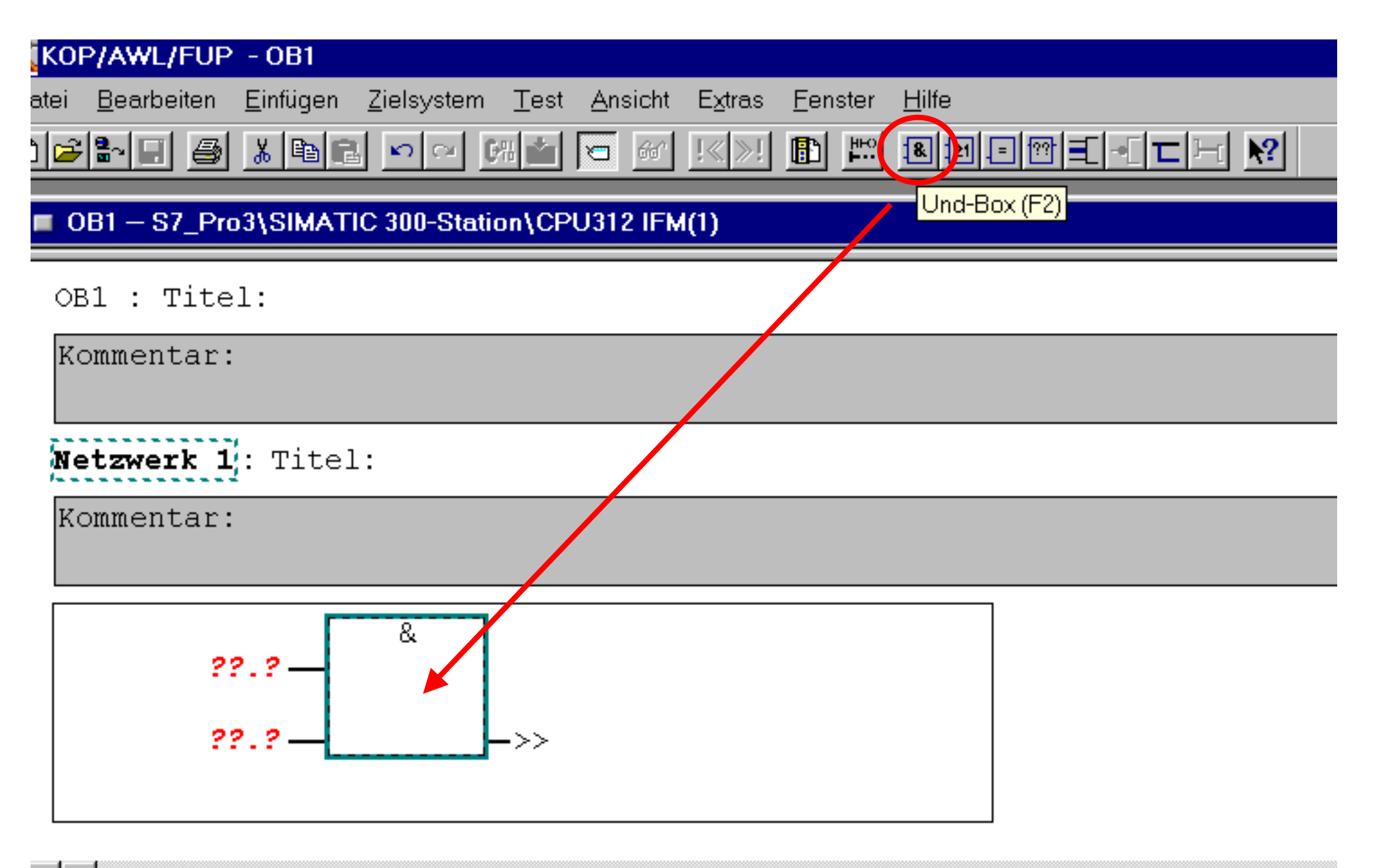

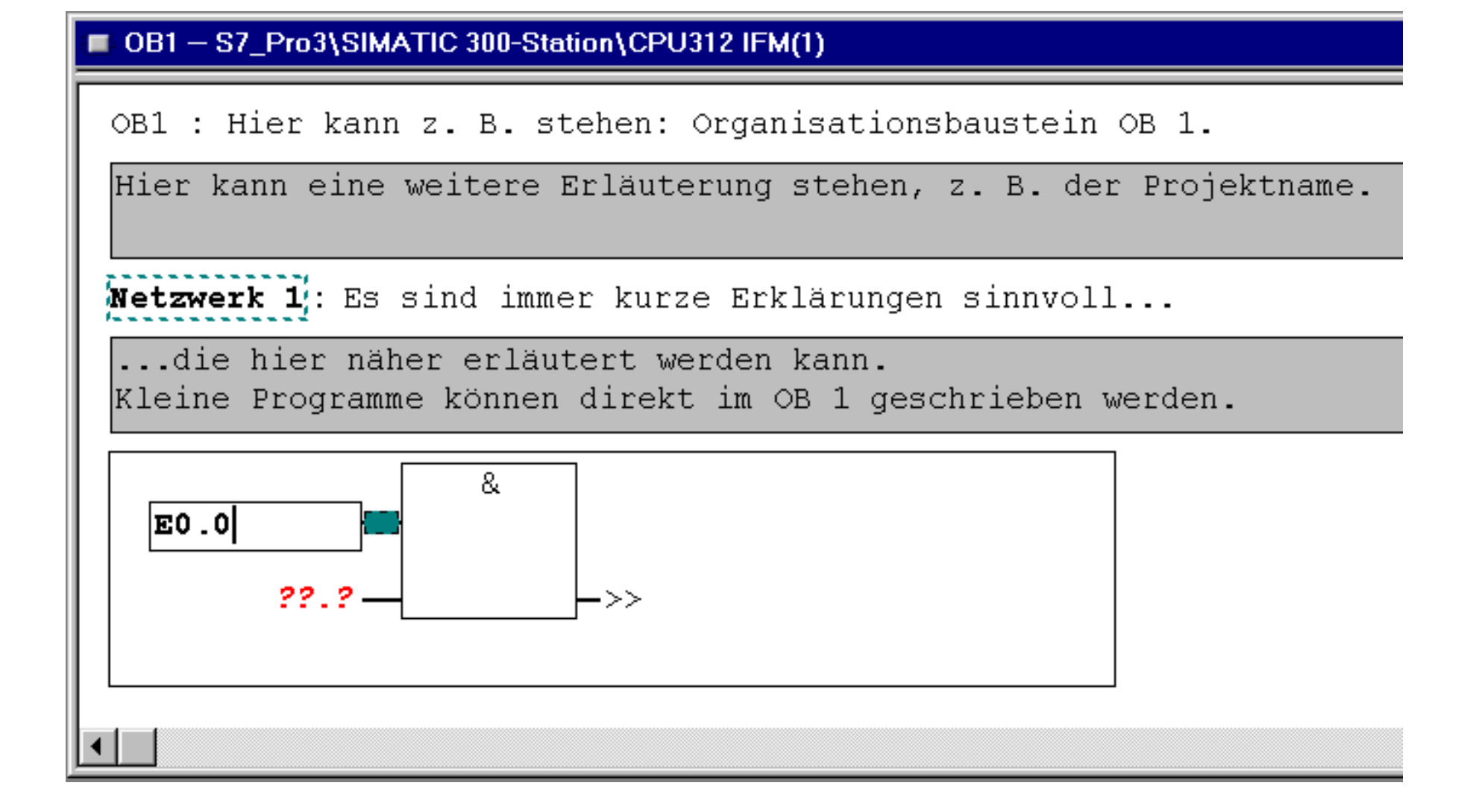

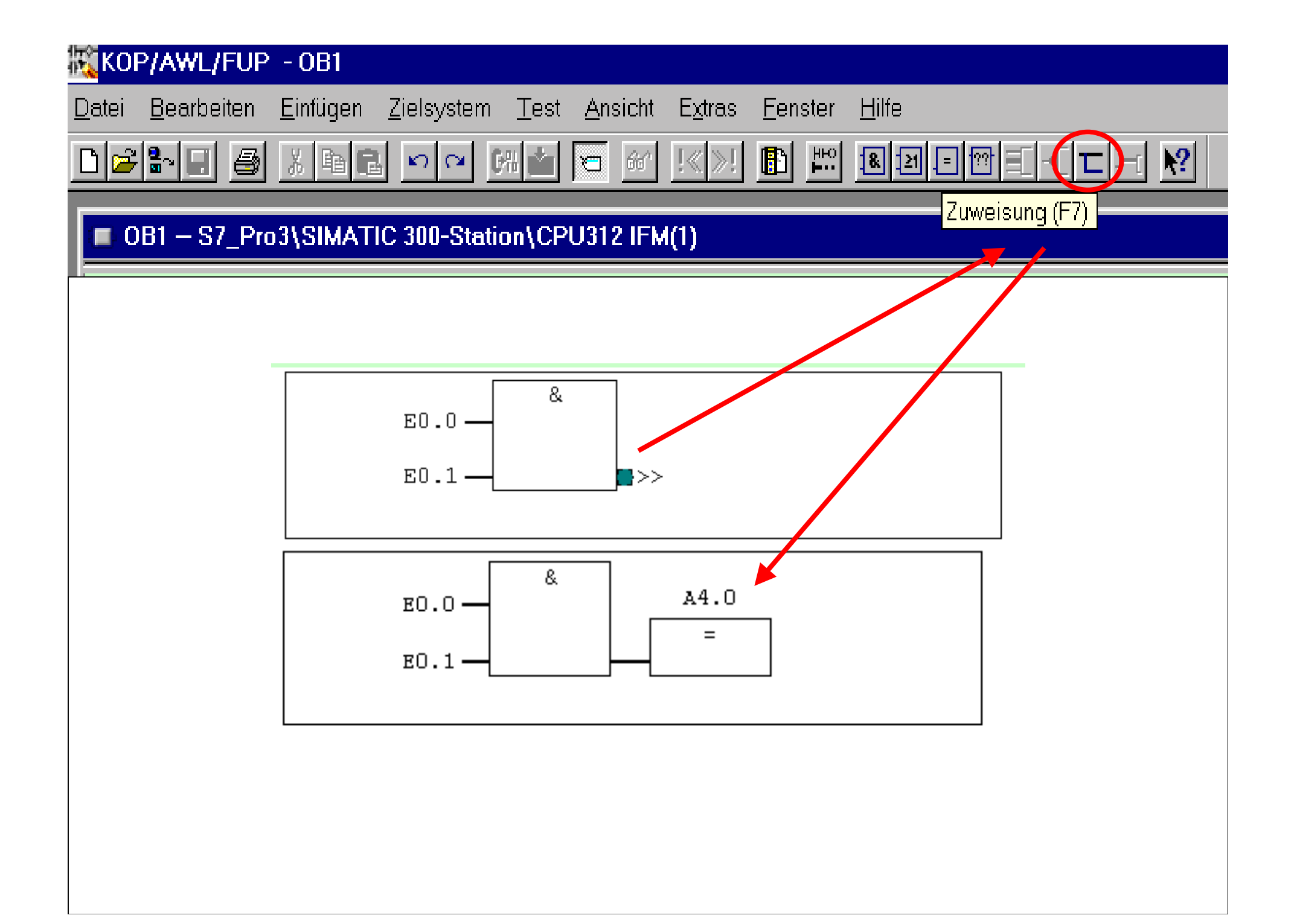

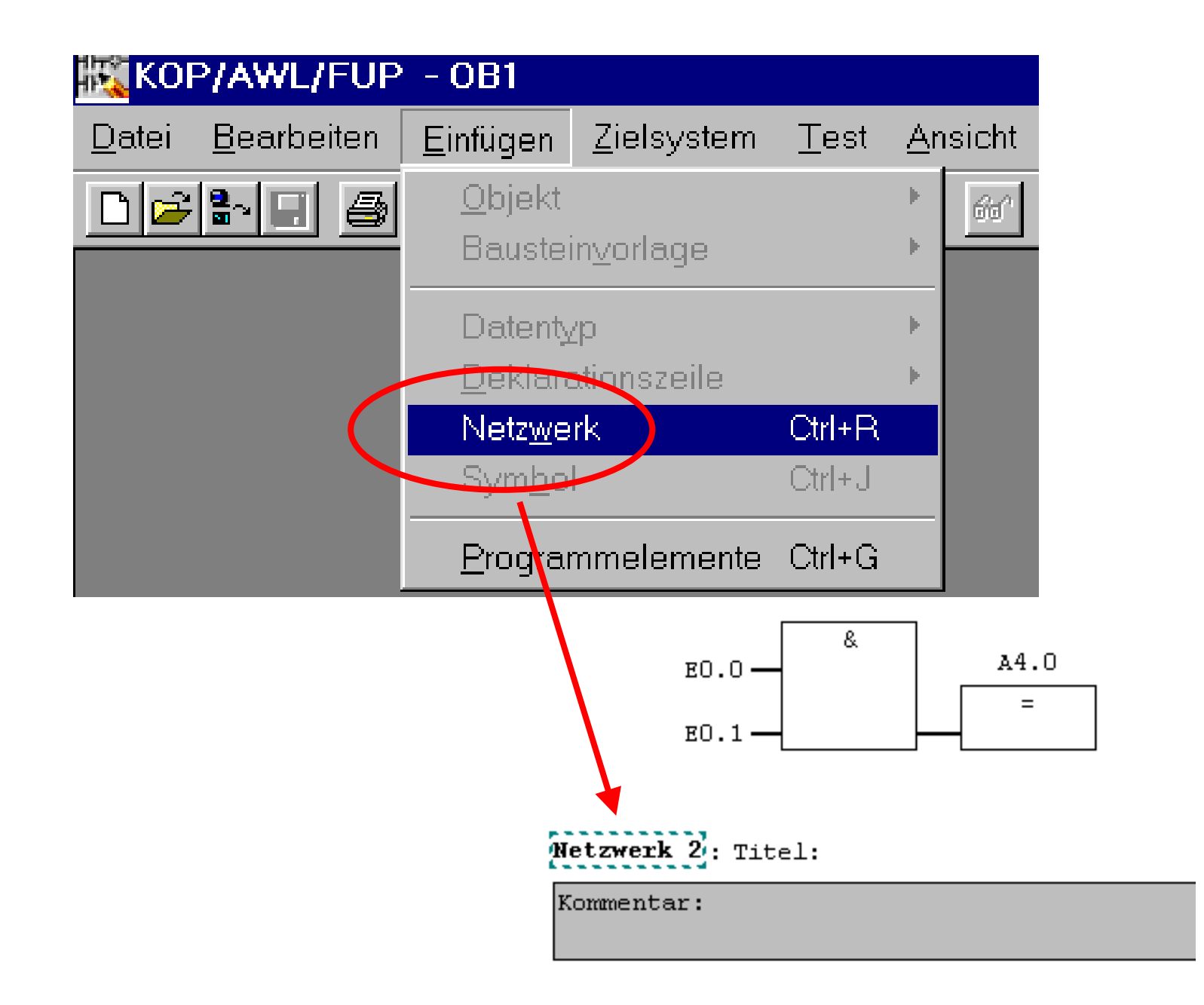

$$
\begin{array}{ll}\n\textbf{Network} & \textbf{2:} \text{Title1:}\n\\ \n\textbf{Network} & \textbf{1:} \text{Title1:}\n\end{array}
$$

Kommentar:

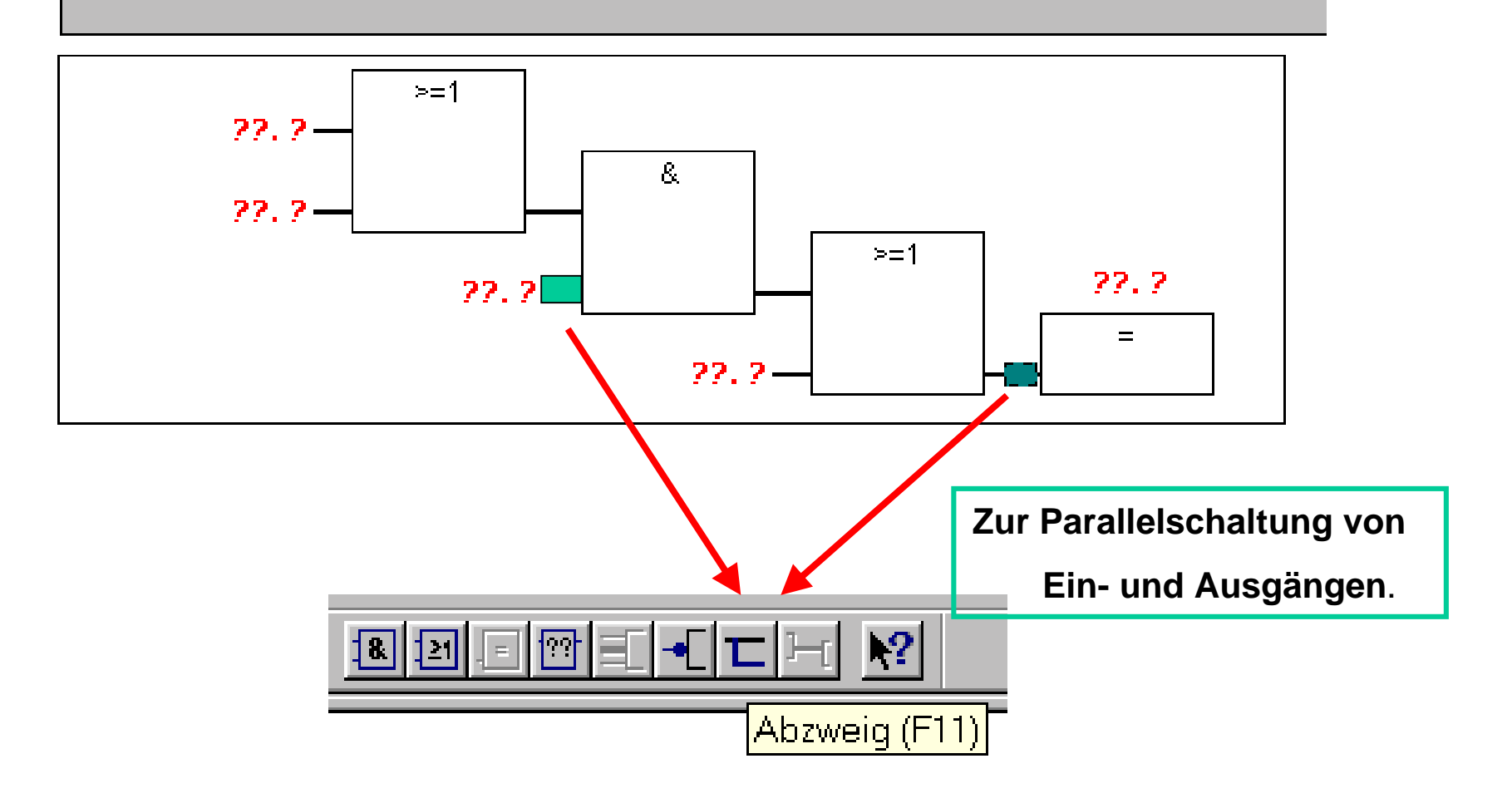

## **Übertragen des Programms in die SPS**

#### || KOP/AWL/FUP - [OB1 – S7\_Pro6\SIMATIC 300-Station\CPU315-2 DP(1)] Bearbeiten Einfügen Zielsystem  $Test -$ **Extras** Eenster Datei ∖ <u>A</u>nsicht Laden  $Ctrl+L$  $\mathbb{E}[\mathbf{B}|\mathbf{B}|\mathbf{B}]$  . In  $\mathbb{E}[\mathbf{B}]$ Online-CPU wählen...

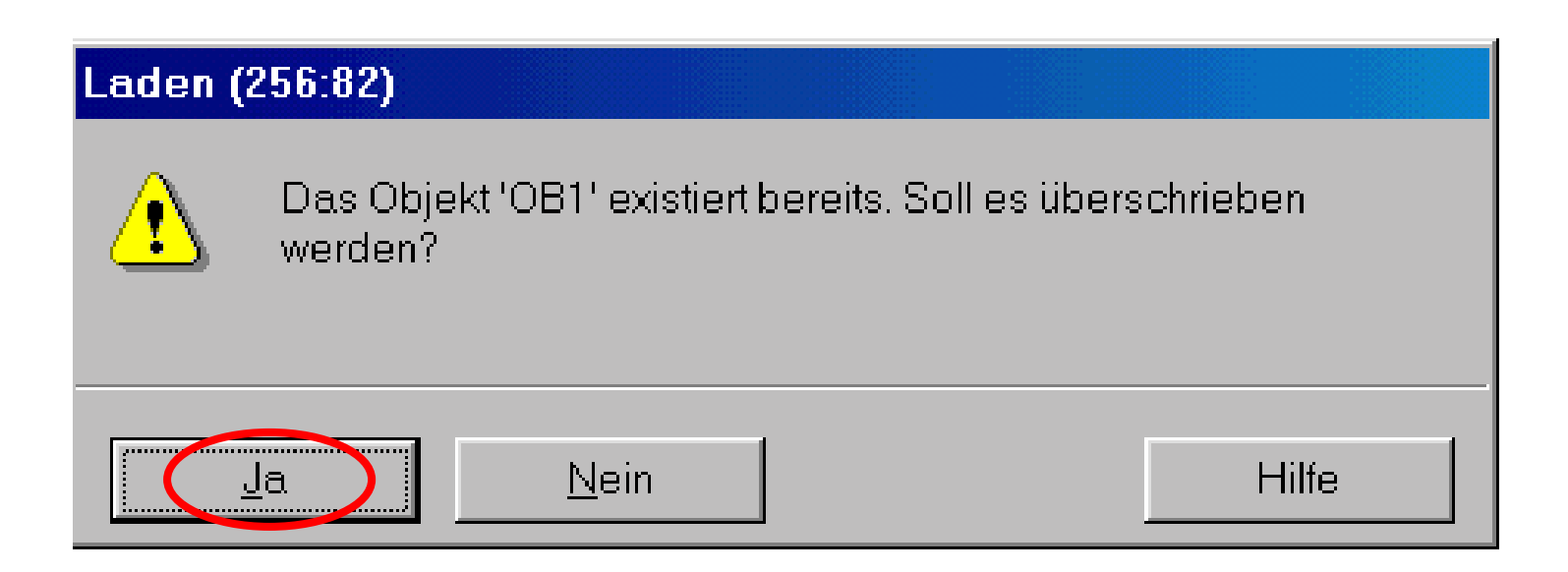

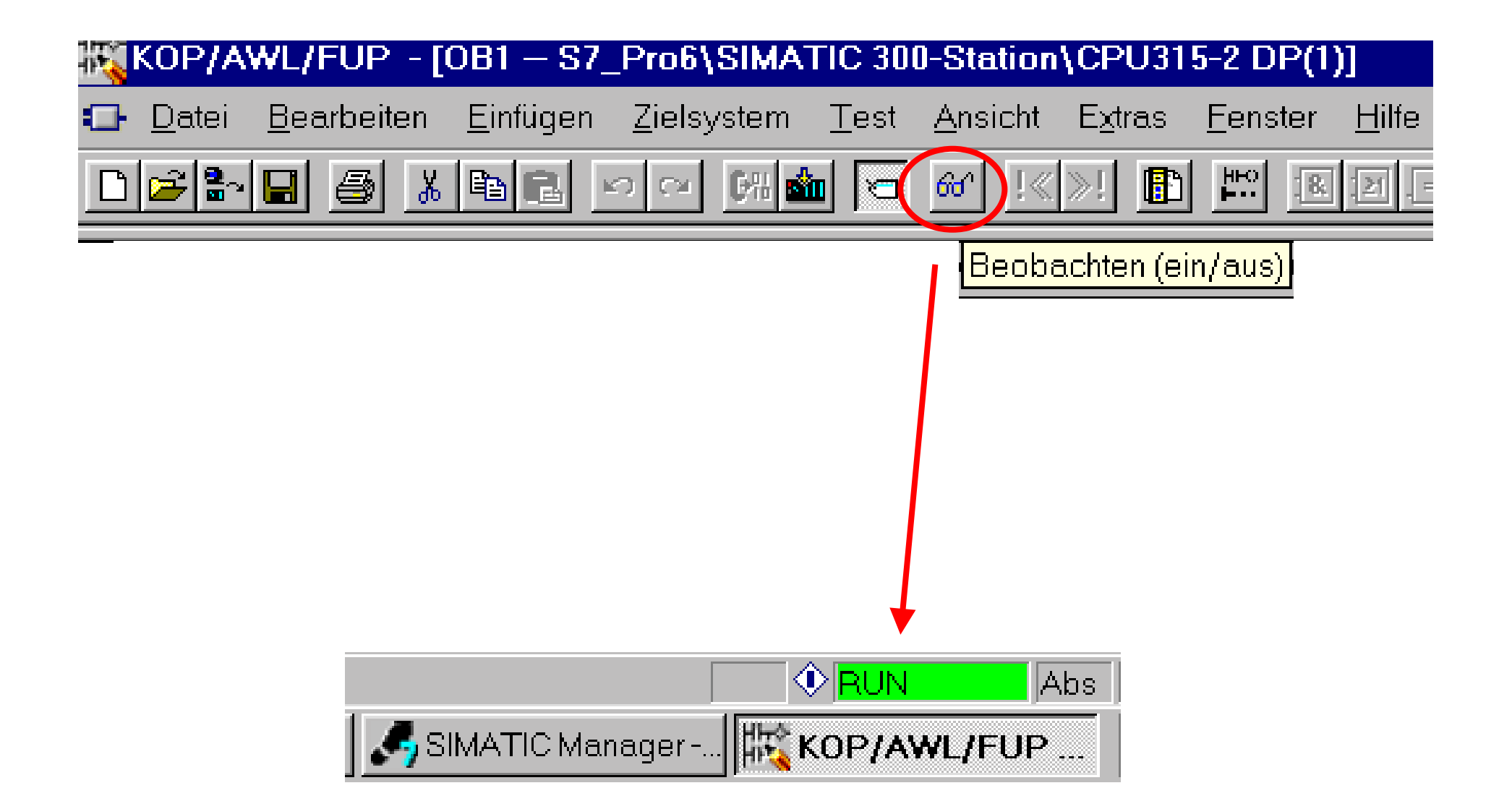

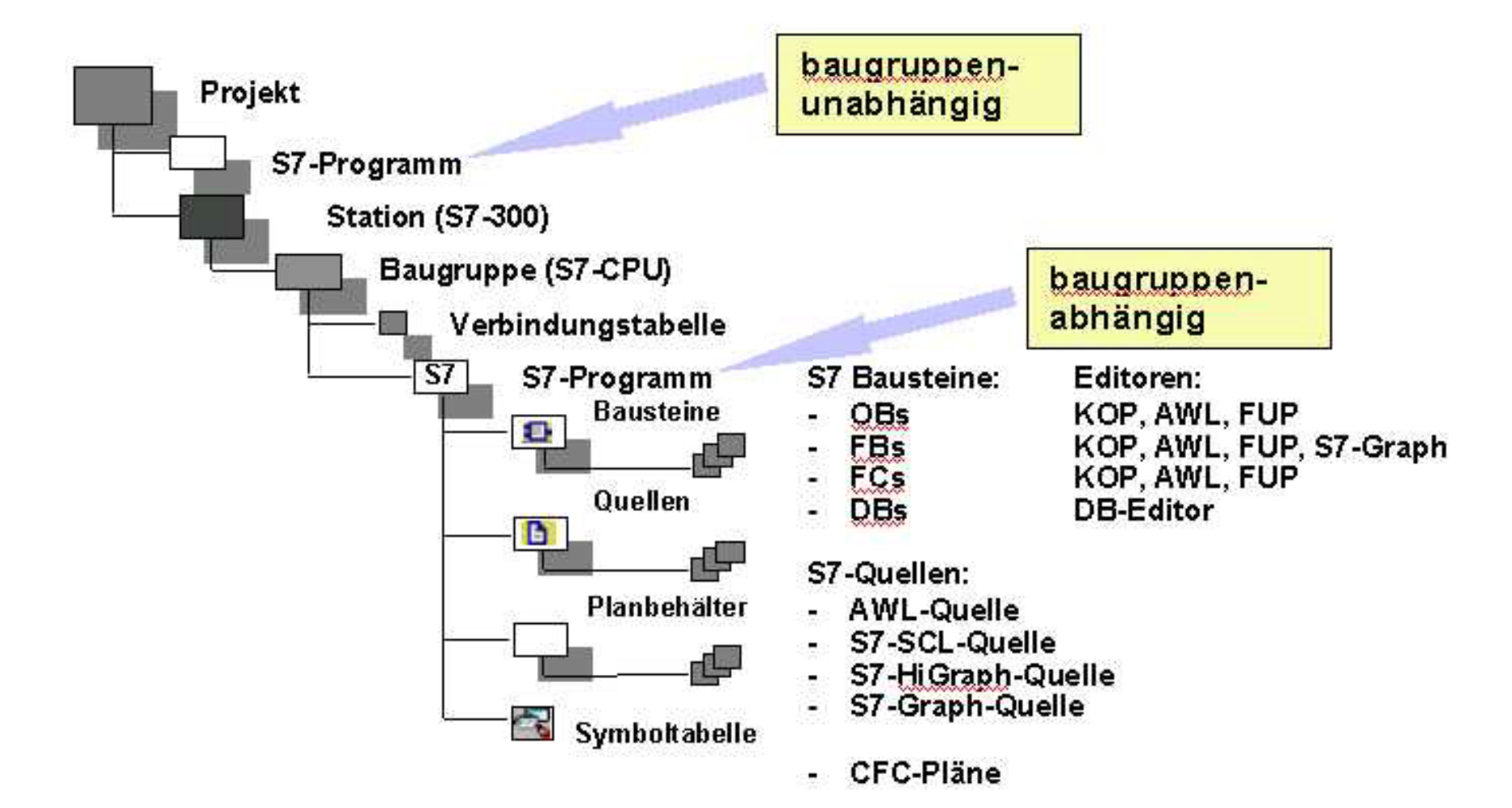

# ... und schon geht's los ... viel Spaß wünscht U. Ohm